## **УТВЕРЖДАЮ**

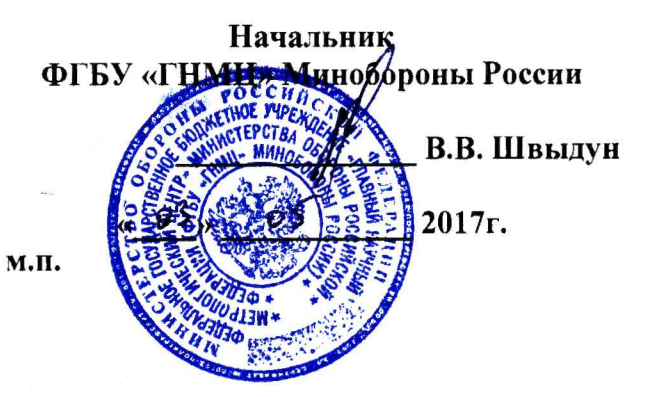

# **ИНСТРУКЦИЯ**

Эквиваленты сети питания NNB 51/NNB 52 компании «TESEQ Gmbh», Германия

Методика поверки

2017 г.

#### 1 ВВЕДЕНИЕ

1.1 Настоящая методика поверки распространяется на эквиваленты сети питания NNB 51/ NNB 52 (далее - эквиваленты сети), и устанавливает порядок и объем их первичной и периодической поверки.

1.2 Интервал между поверками - 1 год.

#### 2 ОПЕРАЦИИ ПОВЕРКИ

2.1 При поверке выполнить операции, представленные в таблице 1. Таблица 1

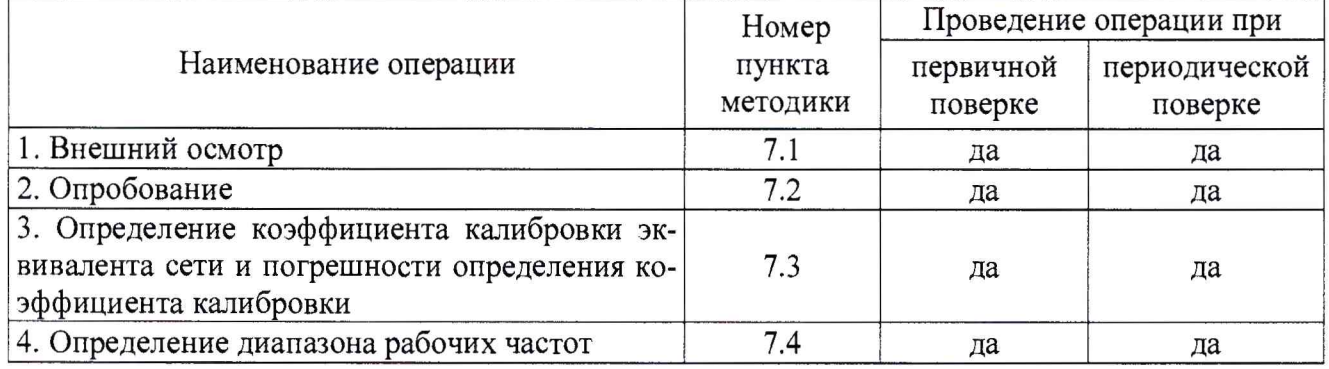

#### 3 СРЕДСТВА ПОВЕРКИ

3.1 При проведении поверки должны применяться средства поверки, указанные в таблице 2.  $Ta^K$ 

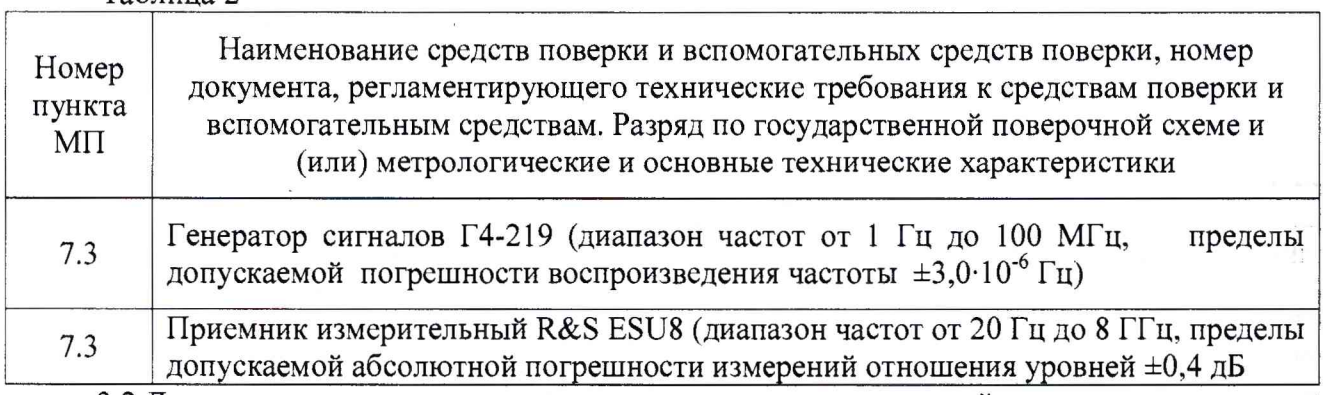

3.2 Допускается использование других средств измерений и вспомогательного имеющих метрологические и технические характеристики не хуже оборудования, характеристик приборов, приведенных в таблице 2.

3.3 Все средства поверки должны быть утверждённого типа, исправны и иметь действующие свидетельства о поверке.

#### 4 ТРЕБОВАНИЯ БЕЗОПАСНОСТИ

4.1 При проведении поверки должны быть соблюдены все требования безопасности в соответствии с ГОСТ 12.3.019-80 «ССБТ. Испытания и измерения электрические. Общие требования безопасности».

#### 5 УСЛОВИЯ ПОВЕРКИ

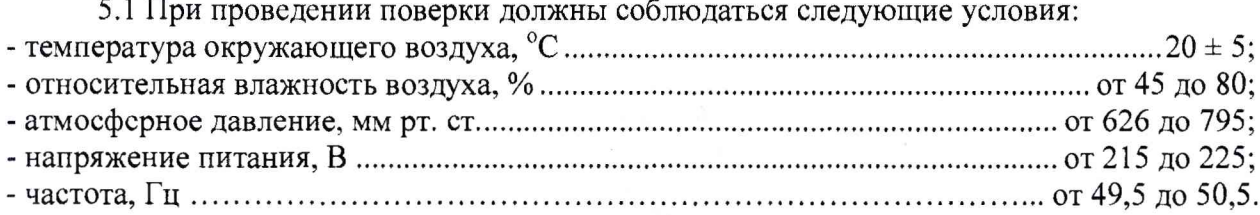

#### 6 ПОДГОТОВКА К ПОВЕРКЕ

6.1 Перед проведением поверки необходимо выполнить следующие подготовительные работы:

- проверить наличие средств поверки, укомплектованность их технической документацией и необходимыми элементами соединений;

- используемые средства поверки разместить, заземлить и соединить в соответствии с требованиями руководств по эксплуатации (РЭ) на указанные средства;

- подготовку, соединение, включение и прогрев средств поверки, регистрацию показаний и другие работы по поверке произвести в соответствии с РЭ на указанные средства.

#### 7 ПРОВЕДЕНИЕ ПОВЕРКИ

### 7.1 Внешний осмотр

7.1.1 При проведении внешнего осмотра эквивалентов сети проверить:

- комплектность;

- отсутствие механических повреждений;

- отсутствие повреждений внешних разъёмов;

- чистоте разъемов и поверхностей;

- наличие товарного знака изготовителя, заводского номера;

- наличие свидетельства о предыдущей поверке;

7.1.2 Результаты осмотра считать положительными, если эквиваленты удовлетворяют вышеперечисленным требованиям, комплектность полная. В противном случае эквивалентов сети дальнейшей поверке не подвергаются, бракуются и направляются в ремонт.

#### 7.2 Опробование

7.2.1 Включить эквивалент сети в соответствии с РЭ. Наблюдать световую индикацию включенного прибора на лицевой панели.

7.2.2 Результаты поверки считать положительными, если при подключении эквивалента сети к сети электропитания наблюдается световая индикация включенного прибора на лицевой панели.

#### 7.3 Определение коэффициента калибровки антенны и погрешности определения коэффициента калибровки

7.3.1 Определение коэффициента калибровки осуществить при помощи генератора сигналов Г4-219, приемника измерительного R&S ESU8.

7.3.2 Выход генератора Г4-219 посредством радиочастотного коаксиального кабеля подключить к входу приемника измерительного R&S ESU8.

Уровень выходного сигнала генератора установить равным 100 мВ, частоту 9 кГц.

Настройки приемника измерительного R&S ESU8 установить следующими - полоса частот обзора от 5 до 155 кГц, ширина полосы пропускания 200 Гц, ширина полосы видеофильтра - «авто», тип детектора  $-$  « $AV$ ».

На вход приемника измерительного R&S ESU8 подать сигнал с выхода генератора Г4- 219. Измерить уровень входного сигнала Urcvr, дБмкВ.

Изменяя частоту выходного сигнала генератора в диапазоне частот от 9 до 200 кГц с шагом не более 100 Гц, фиксировать показания приемника измерительного R&S ESU8 Urcvr. дБмкВ.

Настройки приемника измерительного R&S ESU8 установить следующими - полоса частот обзора от 145 до 1010 кГц, ширина полосы пропускания 9 кГц, ширина полосы видеофильтра – «авто», тип детектора – « $AV$ ».

Изменяя частоту выходного сигнала генератора в диапазоне частот от 200 кГц до 1 МГц с шагом не более 1 кГц, фиксировать показания приемника измерительного R&S ESU8  $U_{RCVR}$ ,  $\overline{A}$ *GMKB*.

Настройки приемника измерительного R&S ESU8 установить следующими - полоса час-1 тот обзора от 0,95 до 30,5 МГц, ширина полосы пропускания 9 кГц, ширина полосы видеофильтра – «авто», тип детектора – « $AV$ ».

Изменяя частоту выходного сигнала генератора в диапазоне частот от 1 до 30 МГц с шагом не более 10 кГц, фиксировать показания приемника измерительного R&S ESU8 U<sub>RCVR</sub>. дБмкВ.

Измеренные значения занести в таблицу 3.

Таблица 3

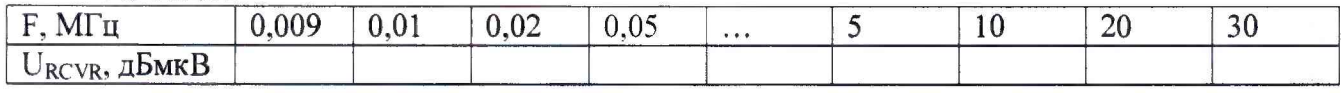

7.3.3 Выход генератора Г4 - 219 посредством радиочастотного кабеля с несимметричным входом и симметричным выходом подключить к соответствующим («N», «L1» для эквивалента сети NNB 51 и «N» **,«L1» ,«L2» ,«L3»** для эквивалента сети NNB 52) линиям эквивалента сети на панели **«EUT».** На передней панели нажать кнопку переключателя фаз **«L1».**

Выход «RF OUTPUT» эквивалента сети подключить к входу приемника измерительного ESU8.

Уровень выходного сигнала генератора установить равным 100 мВ, частоту 9 кГц.

Настройки приемника измерительного R&S ESU8 установить следующими - полоса частот обзора от 5 до 155 кГц, ширина полосы пропускания 200 Гц, ширина полосы видеофильтра - «авто», тип детектора  $-\kappa A V$ ».

На вход эквивалента сети подать сигнал с выхода генератора Г4-219. Измерить уровень выходного сигнала U<sub>LISN</sub>, дБмкВ.

Изменяя частоту выходного сигнала генератора в диапазоне частот от 9 до 200 кГц с шагом не более 100 Гц, фиксировать показания приемника измерительного R&S ESU8 U<sub>LISN</sub>, дБмкВ.

Настройки приемника измерительного R&S ESU8 установить следующими - полоса частот обзора от 145 до 1010 кГц, ширина полосы пропускания 9 кГц, ширина полосы видеофильтра – «авто», тип детектора – « $AV$ ».

Изменяя частоту выходного сигнала генератора в диапазоне частот от 200 кГц до 1 МГц с шагом не более 1 кГц, фиксировать показания приемника измерительного R&S ESU8 U<sub>LISN</sub>, дБмкВ.

Настройки приемника измерительного R&S ESU8 установить следующими - полоса частот обзора от 0,95 до 30,5 МГц, ширина полосы пропускания 9 кГц, ширина полосы видеофильтра – «авто», тип детектора – « $AV$ ».

Изменяя частоту выходного сигнала генератора в диапазоне частот от 1 до 30 МГц с шагом не более 10 кГц, фиксировать показания приемника измерительного R&S ESU8 ULISN, дБмкВ.

Измеренные значения занести в таблицу 4.

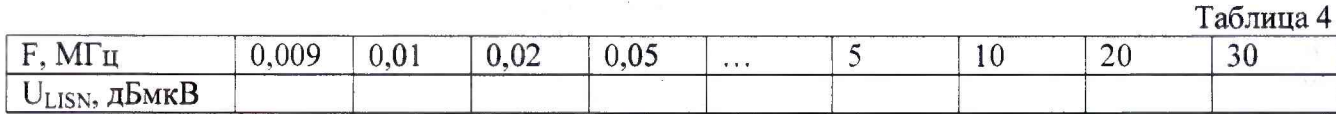

7.3.4 Для каждой частоты выполнить оценку коэффициента калибровки эквивалента сети (в логарифмических единицах) согласно выражению (10:

$$
K = U_{RCVR} - U_{LISN}, (10)
$$
 (1)

где К - коэффициент калибровки, дБ.

с х--— -

7.3.5 Анатогичные измерения и расчеты выполнить при нажатых кнопках переключателя фаз эквивалента сети для соответствующих подключений радиочастотного кабеля от генератора Г4-219 к линиям эквивалента сети («N» для NNB 51 и **«Ь2», «L3»** и «N» для NNB 52).

7.3.6 Погрешность определения коэффициента калибровки должна находится в пределах ±2 дБ.

7.3.7 Результаты поверки считать удовлетворительными, если значения коэффициента калибровки находятся в диапазоне от 11 до 27 дБ, и значения погрешности определения коэффициента калибровки находятся в пределах ±2 дБ.

#### 7.4 Определение диапазона рабочих частот

7.4.1 Определение диапазона рабочих частот осуществлять по результатам определения коэффициентов калибровки. При этом значения коэффициента калибровки эквивалента сети должны находятся в диапазоне от 11 до 27 дБ в диапазоне частот от 9 кГц до 30 МГц.

7.4.2 Результаты поверки считать положительными, если нижняя граница диапазона рабочих частот не более 9 кГц, верхняя – не менее 30 МГц.

#### 8 ОФОРМЛЕНИЕ РЕЗУЛЬТАТОВ ПОВЕРКИ

8.1 При положительных результатах поверки на эквиваленты сети выдается свидетельство установленной формы.

8.2 На оборотной стороне свидетельства о поверке записываются результаты поверки.

8.3 Знак поверки наносится на корпус эквивалента сети в виде наклейки и в свидетельство о поверке в виде оттиска клейма.

8.4 При отрицательных результатах поверки эквивалент сети бракуется и направляется в ремонт. На забракованный эквивалент сети выдается извещение о непригодности к применению с указанием причин забракования.

Начальник отдела ФГБУ «ГНМЦ» Минобороны России

Старший научный сотрудник ФГБУ «ГНМЦ» Минобороны России М.В. Нефедов

К.С. Черняев